# **WIKIDATA IN BRIEF**

Claim: Item – Property – Value

Item Q number Property P number

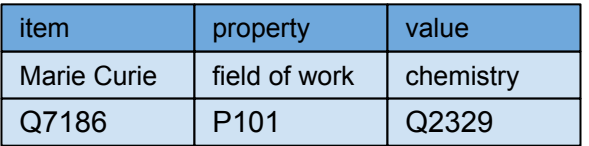

# **Wikidata item basics**

[Label, description, aliases](https://www.wikidata.org/wiki/Help:Label) – human friendly language-specific strings

[Statements](https://www.wikidata.org/wiki/Help:Statements) – includes identifiers, sitelinks at bottom of an item

[Qualifiers](https://www.wikidata.org/wiki/Help:Qualifiers) – adds details to claims (ie. dates, distinctions, etc)

[Copyright](https://www.wikidata.org/wiki/Wikidata:Text_of_the_Creative_Commons_Public_Domain_Dedication) - all content in Wikidata is Creative Commons CC0 (public domain)

# **Critical concepts**

[Help:Basic membership properties](https://www.wikidata.org/wiki/Help:Basic_membership_properties) Instance (P31) vs subclass (P279)

#### [Help:Sources](https://www.wikidata.org/wiki/Help:Sources)

Adding references, use "stated in" or "reference URL"

### **Displaying items**

[Reasonator](https://tools.wmflabs.org/reasonator/) and [SQID](https://tools.wmflabs.org/sqid/) – rich visual display of Wikidata items

[Wikidata Graph Builder](https://angryloki.github.io/wikidata-graph-builder/) – show connectedness of items based on properties

# **Querying**

[Query.wikidata.org](https://query.wikidata.org/) – SPARQL interface. Explore example queries and display options. CTRL-Space auto-expands item and property names to Q/P numbers.

[VizQuery](https://tools.wmflabs.org/hay/vizquery/) – simple query using rules without requiring coding

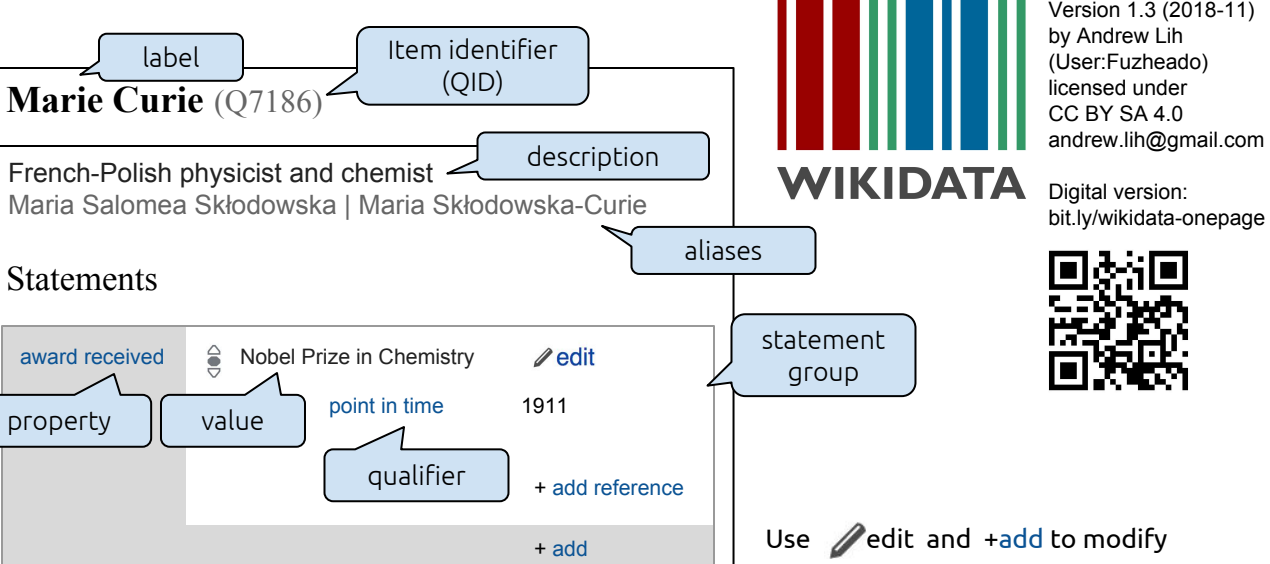

## **Simple editing tools**

[Distributed Game](https://tools.wmflabs.org/wikidata-game/distributed/) – contribute through Yes/No/Skip micro-decisions

[Mix-n-Match](https://tools.wmflabs.org/mix-n-match/) – connect external identifiers to Wikidata items

# **Bulk editing**

[Quickstatements](https://tools.wmflabs.org/wikidata-todo/quick_statements.php) – use tab-delimited claims to edit

[PetScan](http://petscan.wmflabs.org) – powerful toolbox for Wikipedia categories and Wikidata

[OpenRefine](https://tools.wmflabs.org/openrefine-wikidata/) – open source tool for cleaning messy data, reconciliation

[Data donation](https://www.wikidata.org/wiki/Wikidata:Data_donation) - how and why to contribute, and guidelines for institutions

# **Other tools**

[TABernacle](https://tools.wmflabs.org/tabernacle) – inspect and edit Wikidata interactively in table format

[Google Spreadsheet Wikipedia Tools](https://meta.wikimedia.org/wiki/Wikipedia_Tools_for_Google_Spreadsheets) – query Wikipedia and Wikidata from spreadsheet cells

[External tools](https://www.wikidata.org/wiki/Wikidata:Tools/External_tools) – comprehensive list of all Wikidata tools

[WikiBase](https://www.mediawiki.org/wiki/Wikibase) – open source software extension to MediaWiki that runs Wikidata. Available as a Docker container to create a custom structured data repository

## **Community and news**

[Wikidata:Project chat](https://www.wikidata.org/wiki/Wikidata:Project_chat) – discussion forum

[Wikidata:Status updates](https://www.wikidata.org/wiki/Wikidata:Status_updates) – weekly summary newsletter

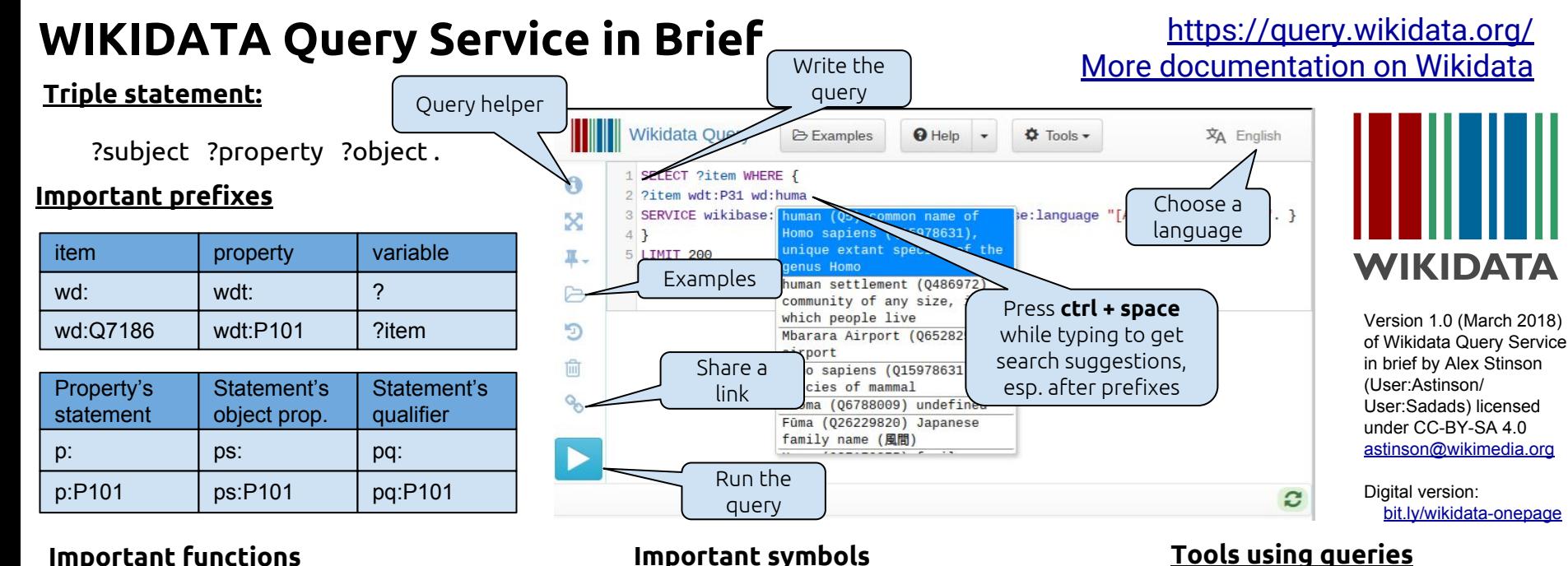

**.** - terminates a triple

# **Important functions**

**SELECT** -- calls variables to be displayed

**DISTINCT** -- after SELECT, removes duplicate rows

- **WHERE** { .... } -- contains the query criteria
- #defaultview: selects a default view for results

#### **Inside WHERE { …. } OPTIONAL** { .... } -- contains optional statements that can be empty in the results

- **MINUS** { .... } -- removes content that meets a criteria
- **FILTER** (....) -- uses logic to filter results

#### **SERVICE** wikibase:label { bd:serviceParam wikibase:language "[AUTO\_LANGUAGE], en". }

-- calls a label service activated with camelcase variables (i.e **SELECT** ?itemLabel )

# **After WHERE { …. }**

**LIMIT** --provides a maximum number of results

**ORDER BY** - selects variable(s) by which to order results

#### **/** - joins two properties Example: ?item wdt:P31 wd:Q5 **.** ?item wdt:P106**/**wdt:P279 wd:Q42973.

Example: ?item wdt:P31 wd:Q5 **.**

Example: ?item wdt:P31 wd:Q5 **;**

wdt:P106 wd:Q42973 .

 **;**- ties several properties to a subject.

- **\***  recursively extends last property Example: ?item wdt:P31 wd:Q5 **.** ?item wdt:P106/wdt:P279**\*** wd:Q42973.
- **#**  comments out subsequent text Example: ?item wdt:P31 wd:Q5 **. #**instance of human

# **Tools using queries**

[PetScan](http://petscan.wmflabs.org) – powerful toolbox for creating lists based on categories and Wikidata

[WDFIST](https://meta.wikimedia.org/wiki/WDFIST) -- tool for freely licensed images for Wikidata items

[Histropedia](http://histropedia.com/showcase/wikidata-viewer.html) - Timeline building tool

[ListeriaBot](https://meta.wikimedia.org/wiki/User:ListeriaBot) - generates on-wiki lists based on queries uses local versions of [Template:Wikidata list](https://en.wikipedia.org/wiki/Template:Wikidata_list) and [Template:Wikidata list end](https://en.wikipedia.org/wiki/Template:Wikidata_list_end)

# **Finding help**

[Wikidata:Request a query](https://www.wikidata.org/wiki/Wikidata:Request_a_query) - on-wiki request forum

[@Wikidatafacts –](https://twitter.com/wikidatafacts?lang=en) twitter account supported by a volunteer who can help create queries